# Поисковые запросы

Для использования сложных поисковых запросов используется простой в использовании язык запросов, можно построить точный поисковый запросов на поиск архивной информации. Составление запросов будет объяснено ниже.

Для составления поискового запроса его необходимо ввести в строку поиска и нажать на кнопку поиск. Данные согласно вашего поискового запроса будут выведены в таблицу результатов поиска.

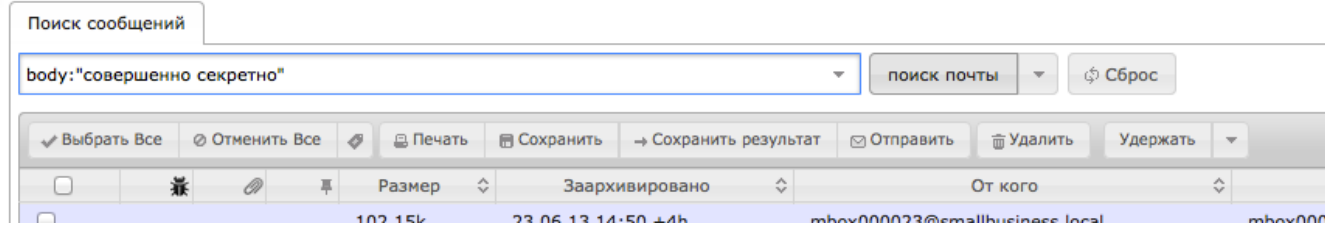

# Термы

Запрос разделен на термы и операторы. существует два типа терм: Одиночные термы и фразы:

Одиночные термы это слова. Например "test" или "привет".

Фраза это группа слов обрамленная в кавычки например "привет Долли".

Термы могут быть скомпанованы с помощью [логических операторов](#page-0-0) для составления сложных поисковых запросов.

# Поля

Во время поиска вы можете указать поля или использовать поля по умолчанию.

Для использования поля введите название поля на англиском языке и завершите ввод поля двоеточием ":" ( subject: ) далее введите терм для поиска. Например нам необходимо найти письмо где в тепе письма будет указано "Питер Пен" и тело письма содержит "пиратский корабль". Данный запрос ( subject:"Питер Пен" AND body:"пиратский корабль" ) должен быть введен в строку поиска. Пожалуйста ознакомьтесь с [полями](https://docs.archiva.ru/pages/viewpage.action?pageId=1278202) [для поиска](https://docs.archiva.ru/pages/viewpage.action?pageId=1278202) доступными по умолчанию в Архива.

# <span id="page-0-0"></span>Логические операторы

Логические операторы позволяют комбинировать термы. Архива поддерживает следующие логические операторы AND, "+", OR, NOT и "-".

логические операторы всегда должны быть только из заглавных буквO

## OR

OR оператор по умолчанию используется для связи терм. Это означает, что если нет любого другого логического оператора между термами то оператор OR будет использован. OR соединяет термы и ощет документы в которых присутствует хотя бы один из терм. Это эквивалент объединения при использовании списков. Так-же символ || может быть использован вместо оператора OR.

Для поиска документов содержащих либо "яблок"

Для поиска документов содержащих либо "молоко убежало" или "молоко" используйте запрос:

"молоко убежало" или "молоко"

## AND

Оператор AND позволяет связывать термы между собой таким образом, что все термы связанные данным оператором должны быть найдены в документе. Это аналог пересечения множеств. Символ && может быть использован вместо слова AND.

Для поиска документов содержащих "молоко убежало" и "вкусные плюшки" используйте запрос: "молоко убежало" AND "вкусные плюшки"

 $+$ 

Оператор "+" или обязательный оператор требует чтобы терм находящийся за оператором "+" должен обязательно находится в поле или документе.

Для поиска документов, которые должны содержать "Яблоко" и могут содержать "груша", используется запрос:

# NOT

Оператор NOT исключает документы которые содержат термы после оператора NOT. Это эквивалент разницы множеств. Символ ! может быть использован вместо слова NOT.

Для поиска документов, содержащих "яблоко груша", но не "оранжевый грейпфрут", используется запрос:

"яблоко груша" NOT "оранжевый грейпфрут"

-

Оператор "-" или запрещающий оператор исключает документы которые содержат термы после операторы "-".

Для поиска документов, содержащих "яблоко груша", но не "оранжевые плоды винограда", используется запрос: "яблоко груша" -"оранжевые плоды винограда"

## Группировка

Архива поддерживает использование скобок для группирования условий в подзапросы. Это может быть очень полезно, если вы хотите контролировать булеву логику для запроса.

Для поиска или "яблоко" или "груша" и "грейпфрут" в теме сообщения, используется запрос: subject:(яблоко OR груша) AND subject:грейпфрут

#### Групировка полей

Архива поддерживает использование скобок для группирования нескольких условий применительно к одному полю.

Для поиска заголовка, содержащего слово "яблоко" и фразу "оранжевой грейпфрут" в теме письма, используется запрос:

subject:(+яблоко +"оранжевой грейпфрут")

К сожалению, использование \* или ? символов в качестве начала терма запрещеноന

#### Запрос регулярных выражений

Архива поддерживает поиск регулярного выражения, совпадающие с шаблоном между косой чертой "/". Синтаксис может измениться в релизах, но в настоящее время поддерживается синтаксис описан в классе [RegExp.](http://lucene.apache.org/core/4_3_1/core/org/apache/lucene/util/automaton/RegExp.html?is-external=true) Например, чтобы найти документы, содержащие "moat" или "boat": 

/[mb]oat/

Нечеткий поиск

Нечеткий поиск основан на [расстоянии Левенштейна](http://ru.wikipedia.org/wiki/_). Для использования нечеткого поиска используйте символ тильда "~". For example to search for a term similar in spelling to "roam" use the fuzzy search: roam~

Поиск вернет термы foam и roams.

Дополнительный опционный параметр позволяет задать количество допустимых изменений. Значение между 0 и 2, например:

------------

 $r_0$ am~1

Значение по умолчанию 2.

## Поиск близких

Архива поддерживает поиск слов с определенной дистанцией между ними. Для данного поиска используется знак тильды "~" в конце фразы. Например необходимо найти документы где слово "яблоко" и "груша" находятся на расстоянии 10 слов между собой: "яблоко груша"~10

# Поиск диапазонов

Диапазонные запросы позволяют найти документы, поле значения которых находится между нижней и верхней границами указанного диапазона. Диапазонные запросы могут включать или не включать верхнюю и нижнюю границы. Сортировка происходит лексикографически. sentdate: [20020101 TO 20030101]

Обратите внимание, следующие запросы не будут работать для поля даты: ന

subject: {Aida TO Carmen}

Этот запрос найдет все документы тема письма которых будет находится между Aida и Carmen, не включая Aida и Carmen. Включающие диапазонные запросы используют квадратные скобочки, исключающие фигурные.

# Бустинг термов

Архива предоставляет результаты согласно релевантности найденных документов запросу. Для бустинга термы используйте символ "^" с фактором буста (число) в конце терма который вы ищете. Чем выше буст фактор тем релевантнее данный терм будет в поиске. Бустинг позволяет управлять релевантностью документов подвергая бусту терм в документе. Например ищем в теме: яблоко груша (subject:яблоко груша)

и хотим чтобы терм "яблоко" был более релевантным, наберем: subject:яблоко^4 груша

Данный запрос сделает документы с темой яблоко более релевантными и они отобразаться выше в результатах поиска. Так же можно бустить фразы как в примере:

"яблоко груша"^4 "оранжевый грейпфрут"

По умолчанию буст фактор равен 1. Так-же он должен быть положительным, и может быть меньше 1 (т.е. 0.2).

### Экранирование специальных символов

Архива поддерживает экранирование специальных символов, которые могут быть частью запроса. Список специальных символов предоставлен ниже

# $+ - \&\&\| | | | ( ) | \} | | |^{ \wedge \# } \sim * ? | \setminus$

Для экранирования данных символов, используйте символ \ перед специальным символом. Например для поиска (1+1):2 используйте запрос:  $\setminus (1 \rightarrow +1)$ .2

Поиск с помощью регулярных выражений

Поиск с помощью регулярных выражений начинается и заканчивается символом /. Для примера поиск:

## $all://6-9>{1}019?123?45?67/$

будет использовать регулярное выражение "<6-9>{1}926?559?31?35".

Регулярные выражения можно построить используя следующий синтаксис:

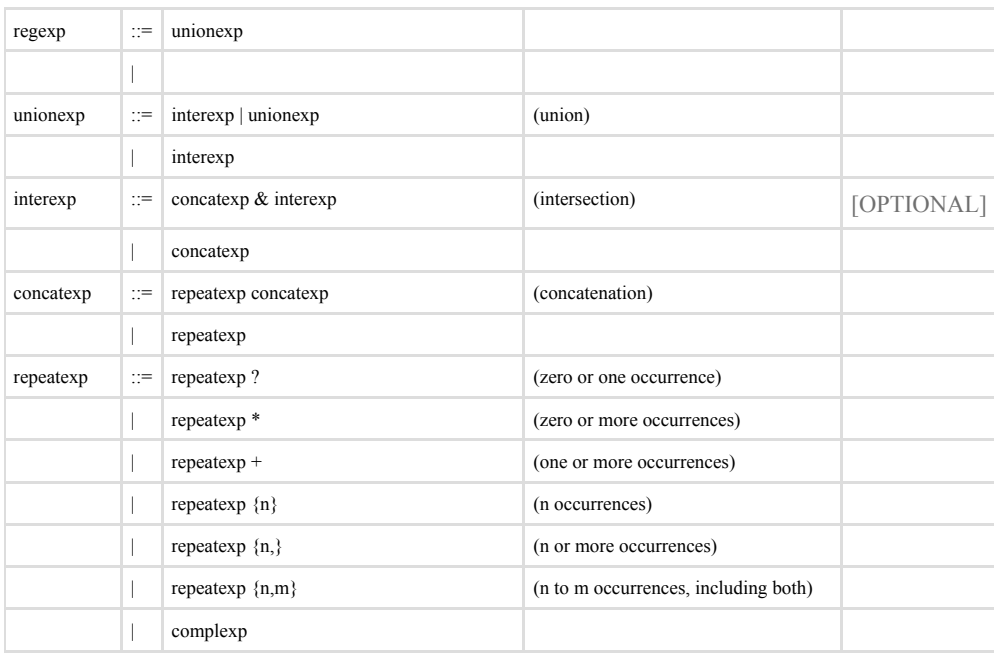

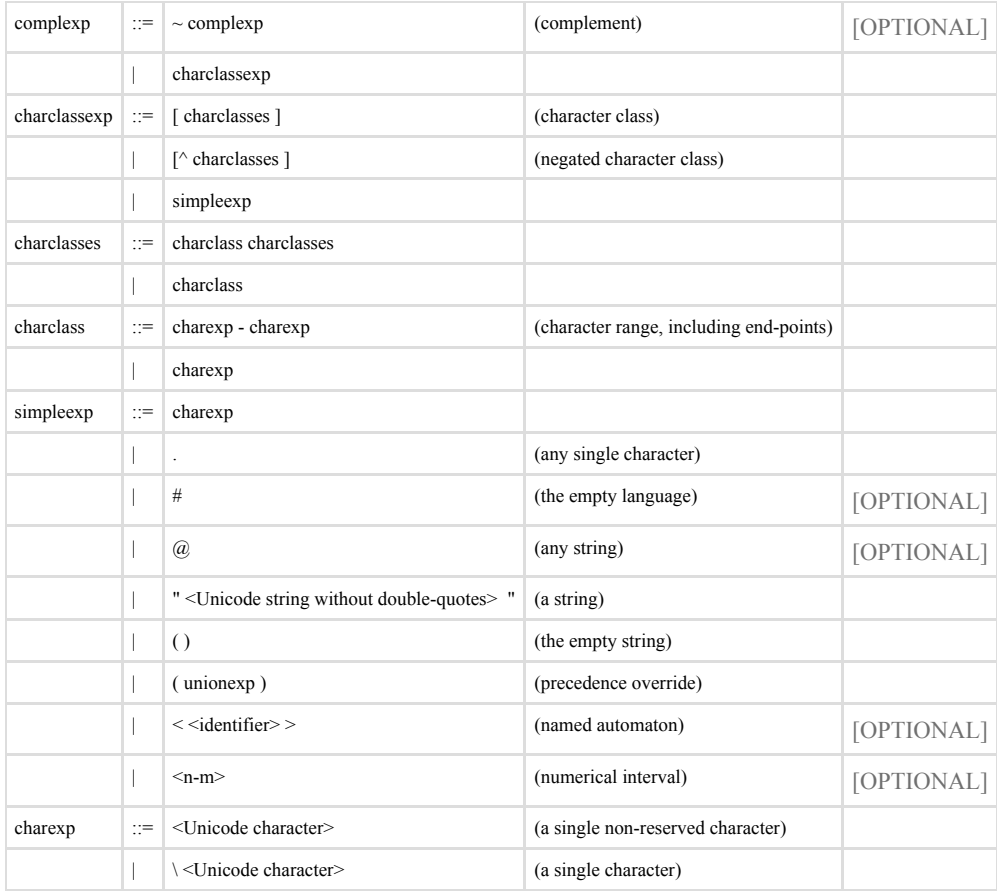

The productions marked [OPTIONAL] are only allowed if specified by the syntax flags passed to the RegExp constructor. The reserved characters used in the (enabled) syntax must be escaped with backslash (\) or double-quotes ("..."). (In contrast to other regexp syntaxes, this is required also in character classes.) Be aware that dash (-) has a special meaning in charclass expressions. An identifier is a string not containing right angle bracket (>) or dash (-). Numerical intervals are specified by non-negative decimal integers and include both end points, and if n and m have the same number of digits, then the conforming strings must have that length (i.e. prefixed by 0's).